Pavel Herout PostScriptové fonty pro ty, co o nich moc nevědí

*Zpravodaj Československého sdružení uživatelů TeXu*, Vol. 6 (1996), No. 1, 43–65

Persistent URL: <http://dml.cz/dmlcz/149753>

### **Terms of use:**

© Československé sdružení uživatelů TeXu, 1996

Institute of Mathematics of the Czech Academy of Sciences provides access to digitized documents strictly for personal use. Each copy of any part of this document must contain these *Terms of use*.

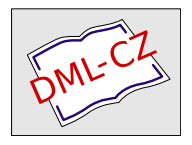

[This document has been digitized, optimized for electronic delivery](http://dml.cz) and stamped with digital signature within the project *DML-CZ: The Czech Digital Mathematics Library* http://dml.cz

# 7. Závěr

ak shrnout, co jsem při své práci s TEXem a obrázky zjistil? Je to rozsáhlá problematika a pro vkládání obrázků existuje celá řada nástrojů, z nichž většina potřebuje další podpůrné programy. Stejně tak je na nástroje bohatá oblast tvoření vlastních obrázků, kde můžeme nalézt vše, co můžeme při vytváření obrázků potřebovat.

Já osobně vidím jako nejuniverzálnější prostředek PS soubory, a to jak pro jejich výhody při práci s obrázky v TEXu, tak i pro jejich značnou univerzálnost a meziplatformovou stabilitu. Zároveň také osvitové

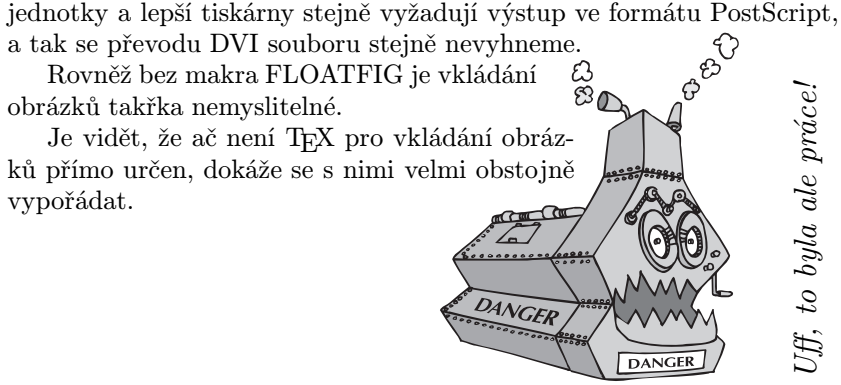

# PostScriptové fonty pro ty, co o nich moc nevědí

PAVEL HEROUT

# 1. Upozornění

❒ Tento článek má sloužit pro ty, kteří mají o dané problematice jen mlhavé znalosti, ale rádi by se dozvěděli, jak lze jednoduše v T<sub>E</sub>Xu využít PostScriptových fontů, případně jak to vše funguje a jak lze začít používat nové dosud neznámé fonty. Pokud vás začne daná problematika více zajímat, doporučuji studium literatury uvedené na konci.

- ❒ Popis bude co nejkonkrétnější, z čehož vyplývá, že nemůže postihnout všechny problémy. Uvedená řešení nemusí být nutně nejelegantnější, ale to, co je zde popsáno, je funkční.
- $\Box$  Vše je popisováno pro instalaci "al $1^{41}$  CsTEXu '96 pro MS-DOS<sup>2</sup> na lokálním disku D: – základní adresář je tedy D:\EMTEX.
- ❒ Zde popisované použití PostScriptových fontů je vyzkoušené v plainTEXu i v LATEXu 2.09 – tento článek je sázen v LATEXu 2.09.

V případě LATEXu 2.09 je ale nutné zdůraznit, že je to řešení "přes rukuÿ, což – doufám – vyplyne z následujících ukázek. Jako mnohem lepší variantu doporučuji přejít na IAT<sub>E</sub>X 2<sub>ε</sub>, kde pan Wagner iiž vše potřebné provedl – viz  $[2]$ .

❒ Pokud by po přečtení tohoto článku vznikl názor, že jsem cokoliv ze zmiňovaných programů nebo souborů vytvořil, pak je to názor chybný. Je potřeba zdůraznit, že okamžitě po správné instalaci<sup>3</sup> CsT<sub>E</sub>Xu '96 je možné používat minimálně základní množinu 35 PostScriptových fontů.

# 2. Výhody a nevýhody

Protože na světě platí pravidlo, že je vždy "něco za něco", je třeba se hned na začátku dozvědět, co nám PostScriptové fonty mohou přinést a co nás to bude stát.

### Výhody

❒ Je možné využívat písem, která jsou všeobecně uznávaná i mimo TEXovskou komunitu, čímž např. odpadají problémy s množením textů méně kvalitní rozmnožovací technikou, kde CM fonty nebyly příliš výhodné.

 $1$ Viz [1] a ftp://math.feld.cvut.cz/pub/cstex/msdos/@ctimne.txt. Téměř vše je ale také zahrnuto do istalace "mini", nikoliv však "small".

 $2$ Viz ftp://math.feld.cvut.cz/pub/cstex/msdos  ${}^{3}$ Provedené po 19.3.1996 – viz:

http://math.feld.cvut.cz/olsak/cstex/zmeny

- ❒ Tato písma lze je-li pro to dobrý důvod zcela volně míchat s fonty TFXu.
- ❒ Výstup lze bez problémů tisknout v optimální kvalitě na libovolném PostScriptovém zařízení. Odpadá tedy nutnost vytvářet různé výstupní soubory pro tiskárnu 300 DPI, 600 DPI, popř. připravovat objemné bitové mapy (\*.pk) pro jiné zařízení, např. osvitovou jednotku.
- ❒ Výsledné tiskové soubory budou nezanedbatelně menší<sup>4</sup>, což může být v mnoha případech jedno z rozhodujících kriterií.

### Nevýhody

- ❒ Nevýhodou, na kterou brzy narazíte, je, že při přípravě dokumentu nelze beze zbytku použít standardní zobrazovač .dvi souboru – **dviscr**. To znamená, že jsou vygenerovány bitmapy nejběžnějších PostScriptových fontů v nejběžnějších rozlišeních. Pohybujete-li se mimo oblast "nejběžnější", pak **dviscr** některé znaky nezobrazí.
- ❒ Řešením předchozího problému je tisk do PostScriptu a následné prohlížení výsledného .ps souboru. Bohužel ale ve standardní instalaci CST<sub>EX</sub>u '96 pod MS-DOSem dosud není zobrazovač Post-Scriptových dokumentů – nejčastěji **Ghostscript** s **Ghostview**<sup>5</sup>, takže dokument nelze po konverzi do PostScriptu jednoduše v MS-DOSu na obrazovce prohlížet.
- ❒ Budete-li si výsledný PostScriptový soubor prohlížet pomocí zmíněného **Ghostview**, zjistíte často, že výsledek není optimální. Písmena jsou různě přes sebe atp. Naštěstí je to problém pouze náhradních fontů použitých tímto zobrazovačem a výsledný dokument na tiskárně bude správně, ovšem spolehnout se na "co vidím, to dostanu", není možné. $6$
- ❒ Za určitou nevýhodu lze také považovat to, že použitím PostScriptových fontů dostáváme k dispozici desítky dalších písem, které můžeme libovolně míchat asi tak, jako když pejsek a kočička vařili dort.

<sup>4</sup>PostScriptový soubor s tímto článkem pro tiskárnu 600 DPI by měl při použití jen interních PS fontů jen asi 140 kB.

 $5V$ iz např.:

ftp://ftp.muni.cz/pub/tex/CTAN/support/ghostscript/aladdin/gs353dos.zip

<sup>6</sup>Máme-li ovšem k dispozici originální PostScriptové fonty, lze **Ghostscript** nakonfigurovat tak, že je bude umět použít, a pak bude náš dokument zobrazen korektně.

Vynucené použití jen Computer Modern fontů dosud způsobovalo, že T<sub>E</sub>Xem vyrobené dokumenty byly "decentní"<sup>7</sup>, čímž míním fakt, že v jednoduchosti je krása. Použitím PostScriptových fontů nastává možnost pomocí T<sub>EX</sub>u generovat stejně "řvavé" tiskoviny, které jsou sázeny jinými programy za použití základní ideje: "Čím více fontů, tím lépe."

### 3. Jak začít

Jako naprosto první krok na začátku vřele doporučuji zkopírovat si někam do svého pracovního adresáře soubor test8z.tex z adresáře D:\EMTEX\DOC\A2AC. V něm je testována většina standardních fontů. Tento soubor přeložte plainTEXem, zkonvertujte jej do souboru test8z.ps a vytiskněte na svojí PostScriptové tiskárně. Pokud jakákoliv z těchto akcí neproběhne dobře, máte zřejmě chybnou instalaci CSTEXu '96 a výrazně doporučuji nepouštět se do žádných dalších pokusů s PostScriptem a pokusit se o novou instalaci minimálně souborů ze cspsfont.zip.

Pracujeme-li v plainTFXu a nemáme-li žádné další zvláštní požadavky, pak stačí jen napsat

\input cavantga

A od této chvíle sázíme českým<sup>8</sup> fontem Avant Garde Book. Dokonce fungují i všechny obvyklé přepínače, takže po \bf začneme psát tučně, po \it *to bude skloněné písmo a po* \rm se dostaneme znovu do základního písma. Přepínač \tt zapne neproporcionální písmo.

Totéž analogicky platí i pro další rodiny písem<sup>9</sup>, dle následující tabulky:

<sup>7</sup>I přesto, že je dostupných asi 25 českých fontů z Computer Modern. <sup>8</sup>Přesněji "počeštěným".

<sup>9</sup>Ukázky těchto písem viz v tabulce na str. 50.

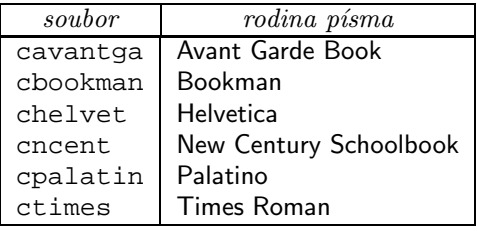

Tento postup funguje i v IAT<sub>EX</sub>u 2.09, ovšem pouze při použití desetibodového písma. To znamená, že v \documentstyle[] nesmí být velikost 11pt nebo 12pt. Například:

\documentstyle[12pt]{article}

znemožní použití tohoto jednoduchého přepnutí do jiného písma.

Budeme-li blíže zkoumat, jak je to zařízeno, zjistíme, že v adresáři: D:\EMTEX\TEXINPUT\CSPLAIN

jsou uloženy soubory cavantga.tex atd. například s tímto obsahem:

```
\font\tenrm=pagk8z at 10pt
\font\tenbf=pagd8z at 10pt
\font\tenit=pagko8z at 10pt
\font\tentt=pcrr8t at 10pt
\let\tensl=\tenit
\tenrm
```
Informace pro nás podstatná je v tomto okamžiku: at 10pt

Z tohoto nastavení velikosti je možné odvodit nevýhody uvedeného jednoduchého postupu:

- ❒ Není možné okamžitě vysadit zvoleným fontem větší ani menší písmo – to nás v plainTEXu ale nepřekvapí. Nepříjemné je to však v LATEXu, kde jsme zvyklí na přepínače typu \large, \small,...
- $\Box$  Není možné použít fonty typu " polotučný skloněný", které jsou samozřejmou součástí rodin PostScriptových písem.
- ❒ Jako další nevýhodu lze uvést, že není možné použít ostatních interních PostScriptových fontů – např. symbol uvozující tyto výčtové položky, ani množství existujících externích fontů.<sup>10</sup>

 $10$ Vysvětlení pojmů "interní" a "externí" viz dále.

Z těchto nevýhod lze vyvodit, že uvedený jednoduchý postup je možné bez dalšího úsilí použít jen pro texty sázené desetibodovým písmem, kde vystačíme s přepínači \rm, \bf a \it.

Na druhé straně není dobré tento způsob zcela zavrhovat, protože ho lze bez problémů kombinovat s dále uvedenými způsoby.

#### Poznámka:

```
Není-li velikost 10pt vhodná, lze v plainT<sub>E</sub>Xu použít triku:
        \magnification\magstep1
        \input cavantga
Kdy dostaneme základní písmo o velikosti 12 bodů.
```
# 4. Jaké máme dostupné PostScriptové fonty a jak se značí

Fonty se často sdružují do rodin písem $11$ , což je skupina – často čtyř – fontů podobného jména a stejných kresebných vlastností. Vždy jeden font je základní – v terminologii T<sub>E</sub>Xu bychom řekli  $\rm \Sigma$ m. Další tři fonty jsou vyznačovací. Jedná se o skloněné písmo  $(\iota_t)$ , tučné písmo  $(\iota_t)$ a skloněné tučné písmo, které nemá v T<sub>E</sub>Xu přímý přepínač.

Máme-li současné PostScriptové zařízení – nejčastěji laserovou tiskárnu – pak bude s vysokou pravděpodobností splňovat vlastnosti Post-Scriptu Level 2. Toto označení – mimo mnoha jiných podstatnějších rozdílů od Level 1 – znamená, že uvnitř tiskárny je uloženo 35 interních PostScriptových fontů.<sup>12</sup>

S koupí tiskárny pak oficiálně vlastníme tyto fonty a můžeme je využívat. Protože fonty jsou uloženy v tiskárně, není třeba uvádět jejich popis do výsledného tiskového souboru a tento soubor tak bude podstatně kratší.

Zdůrazněme ještě jednou, že všechny tyto fonty – respektive jejich počeštěné varianty – je možné po instalaci  $\mathcal{L}_{\mathcal{S}}$ T<sub>E</sub>Xu okamžitě využít.

Kromě zmíněných 35 fontů existuje celá spousta dalších fontů, kterým se říká externí, protože je nutné popis těchto fontů před tiskem do

<sup>&</sup>lt;sup>11</sup>V TEXu jsme dosud používali rodinu písma Computer Modern.<br><sup>12</sup>V laserových tiskárnách s PostScriptem **Level 1** jich bylo jen 13. Počet fontů

ale není pro určení Level x vždy směrodatný. Pozn. red.: rozdíl je zejména v tom, že Level 2 má více příkazů než Level 1.

tiskárny zavést. Co je nutné učinit, potřebujeme-li v TEXu využít i tyto fonty, bude popsáno na str. 59.

#### Poznámka:

Při práci s PostScriptovými fonty se často setkáme i s jejich jiným označením – formát/font Adobe Type 1 nebo jen Type 1. Toto označení znamená, že je font popsán soustavou matematických křivek.

Na rozdíl od Type 1 existuje formát nazvaný Type 3, který popisuje daný font jako PostScriptovou proceduru schopnou realizovat vykreslení znaků fontu buď z bitmapy nebo z matematického popisu.<sup>13</sup> Formátem Type 3 se nebudeme dále zabývat.

Kromě těchto dvou nejznámějších formátů rozeznává PostScript Level 2 ještě množství dalších, vždy označených Type x, např. Type 0 jsou kompozitní fonty<sup>14</sup>, Type 42 jsou TrueType fonty používané v MS Windows atd.

Již zmíněných 35 interních fontů se dělí do osmi rodin po čtyřech fontech a dále pak tři samostatné fonty, které netvoří rodinu s žádným dalším písmem. Zkratky použitelné v TEXu, jména a ukázky těchto fontů jsou uvedeny v následující tabulce.

#### Poznámka:

V tabulce nejsou uvedeny všechny ukázky všech PostScriptových fontů, které lze po instalaci CSTEXu použít. Jsou například vynechány všechny verze  $Small-Caps$  (kapitálek<sup>15</sup>). Uvedena jsou jen písma, která se pravděpodobně zobrazí na PostScriptové tiskárně – po určité manipulaci s ovládacími prvky – jako PostScript Typeface List. Libovolné jiné dostupné fonty můžete také používat – viz str. 59.

Co znamenají ty "tajemné" zkratky v označení písma? Jedná se o konvenci v označování fontů tak, aby jejich název nepřesáhl osm

<sup>13</sup>Tohoto formátu využívá např. **dvips**, který konvertuje sazbu CM fonty do Post-Scriptu.

<sup>&</sup>lt;sup>14</sup>Odpovídající přibližně TEXovským virtuálním fontům.<br><sup>15</sup> "Velkých písmen ve velikosti malých písmen" – typografové promiňte! Příklad: České Budějovice.

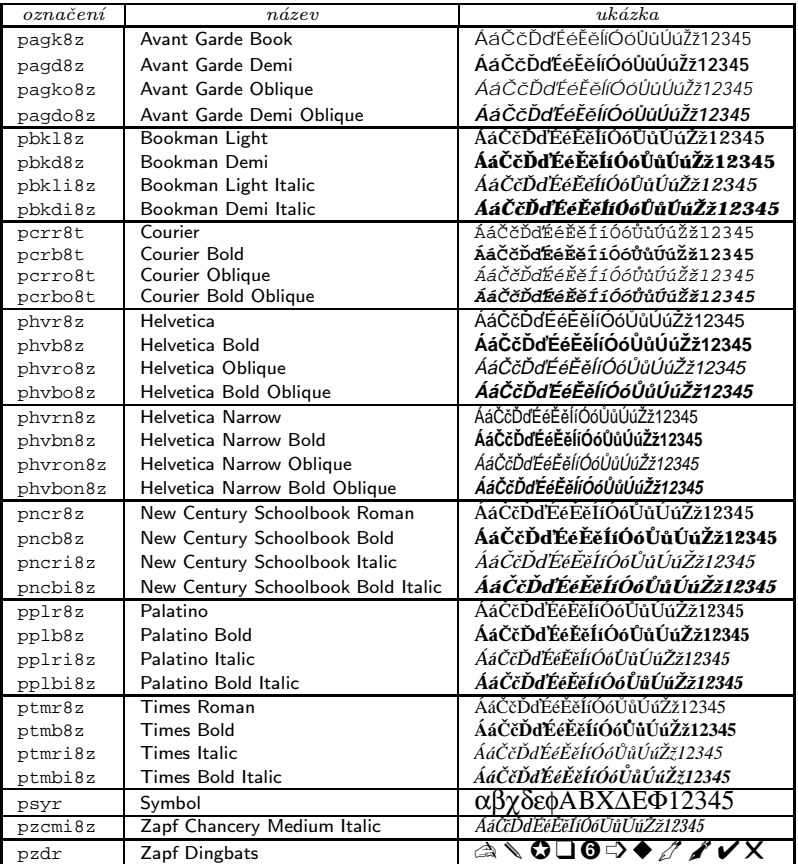

znaků<sup>16</sup>. Podrobné vysvětlení je součástí popisu **dvips** (viz [3]), zde uvádíme jen části postatné k pochopení.

Označení každého fontu se skládá z těchto částí: FJJDVR kde:

F typ fontu – občas jméno firmy (písmolijna – foundry), která font vyrobila

<sup>16</sup>Neblahé dědictví MS-DOSu.

- JJ jméno fontu
- D tloušťka fontu duktus (weight) tlustý, tenký, ...
- V varianta fontu skloněný, patkový, bezpatkový, . . .
- R rozpětí fontu  $(expansion) z$ úžený, rozšířený, ...

Každá položka má množství možností, které zde nemá cenu vyjmenovávat (podrobnosti viz [3]). Pokusíme se jen ukázat na příkladech několik typických jmen pro ukázku systému pojmenování.

Názvy z předchozí tabulky začínají vždy písmenem "p", což znamená PostScript, a většinou končí znaky "8z", což znamená rozšíření PostScriptových roman fontů podle kódování ISO 8859-2, tj. prakticky Csfonty. U rodiny Courier jsou znaky "8t", představující PostScriptové typewriter fonty. Tyto znaky tedy nebudeme dále uvádět.

#### Poznámka:

Nekončí-li označení fontu "8z" nebo "8t" – např. pzcmi $17$  – nelze jej použít pro sazbu češtiny zde popisovaným způsobem.<sup>18</sup>

Co je nutné ještě vědět, je skutečnost, že u některých fontů se některé písmeno v názvu může někdy vynechat, považuje-li se za samozřejmé.

| aqk          | Avant Garde Book                                         |  |  |  |  |  |  |  |
|--------------|----------------------------------------------------------|--|--|--|--|--|--|--|
| hvr          | <b>Helvetica</b> $\mathbf{r}$ =normal (bezpatkové písmo) |  |  |  |  |  |  |  |
| hvrn         | Helvetica $\mathbf{r}$ =normal Narrow (úzký)             |  |  |  |  |  |  |  |
| tmr          | <b>Times</b> Roman $\mathbf{r}$ =normal (patkové písmo)  |  |  |  |  |  |  |  |
| aqd<br>hvb   | Avant Garde Demi (polotučné písmo)<br>Helvetica Bold     |  |  |  |  |  |  |  |
| aqko<br>tmri | Avant Garde Oblique (skloněné písmo)<br>Times Italic     |  |  |  |  |  |  |  |
| aqdo         | Avant Garde Demi Oblique                                 |  |  |  |  |  |  |  |

<sup>17</sup>Redakčním zásahem byl do tabulky dosazen počeštěný Zapf Chancery Medium Italic (pzcmi8z)

 $^{18}$ Existují totiž virtuální fonty, které nemají na konci znaky "8z" či "8t" a jsou v kódování Cork – viz [4] a [5]. Tyto fonty lze použít pro sazbu češtiny, ovšem <sup>v</sup> CSTEXu pro to není jednoduchá uživatelská podpora. Není to však případ fontů uváděných v předchozí tabulce.

```
hvbo Helvetica Bold Oblique
tmbi Times Bold Italic
```
Striktně vzato – Helvetica by měla mít označení hvrrr, což představuje: **H**el**v**etica normální tloušťka (**r**=regular) bezpatkové písmo (**r**=normal) normální šíře (**r**=regular).

Pragmaticky vzato – většinou si nebudeme vybírat písmo podle tohoto označení, ale naopak – z tabulky na str. 50 si podle vzorku písma zjistíme použité označení.

# 5. Praktické použití PostScriptových fontů v plainTFXu

Chceme např. sázet v plainTEXu desetibodovým písmem z rodiny Avant Garde.

Z tabulky na str. 46 zjistíme příslušný název pomocného souboru pro tuto rodinu písma a napíšeme \input cavantga

Dále budeme chtít používat tutéž rodinu pro nadpisy větší než 10pt a například poznámky menší než 10pt. Celý soubor by vypadal například takto:

```
\input cavantga
\font\velkynadpis=pagd8z at 17pt % hlavni nadpis
\font\nadpis=pagd8z at 14pt % nadpis
\font\pozn=pagk8z at 8pt % poznamka
\font\poznit=pagko8z at 8pt % poznamka italika
{\velkynadpis Fonty v˜PostScriptu} \par
{\nabla s \varepsilon \nabla \partial \phi}Jako základní {\it bezpatkový\/}
font je použita rodina \{\bf\Healvetica\}.{\nabla} \{\nabla} \{\nabla} \{\nabla}Jako základní {\it patkový\/} font
je použita rodina {\bf Times Roman}.%
\footnote{$^1$}{{\pozn Obě rodiny
```

```
představují {\poznit proportionální\}/pismo.}}
\bye
```
#### Poznámka:

Číslo <sup>1</sup>, uvozující poznámku pod čarou (\footnote{ $$^1$$ ), bude vždy v Computer Modern fontech, protože veškerá matematika zůstává v režii sazby těmito fonty. Máme-li ovšem vhodný PostScriptový font pro sazbu matematiky, lze i toto odstranit – viz [7].

Situace se maličko zkomplikuje, budeme-li chtít použít jinou velikost základního písma, než 10pt. Příklad je pro základní písmo 12pt.

```
\font\rm=pagk8z at 12pt
\font\bf=pagd8z at 12pt
\font\it=pagko8z at 12pt
\rm
\font\velkynadpis=pagd8z at 21pt % hlavni nadpis
\font\nadpis=pagd8z at 17pt % nadpis
\font\pozn=pagk8z at 10pt % poznamka
\font\poznit=pagko8z at 10pt % poznamka italika
{\velkynadpis Fonty v˜PostScriptu} \par
 ...
\bye
```
# 6. Praktické použití PostScriptových fontů v LATEXu 2.09

#### Poznámka:

Jak uvidíme z obou ukázek, ztrácíme použitím PostScriptových fontů jednu z důležitých výhod LATEXu – automatické změny velikosti písma v závislosti na kontextu.<sup>19</sup> Pokud hodláme PostScriptové fonty více využívat, je vhodnější přejít na  $\mathbb{F} \mathbb{F} \mathbb{F} \mathbb{F} \mathbb{F} \mathbb{F} \mathbb{F} \mathbb{F}$  kde je toto všechno zařízeno automaticky.

 $19$ Nápravy lze dosáhnout nepříliš jednoduše např. pokusy se soubory art10.sty, lfontscs.tex, ale není to způsob hodný doporučení.

Ukázka pro základní písmo 10pt.

```
\documentstyle[czech]{article}
\input cavantga
\font\velkynadpis=pagd8z at 17pt % hlavni nadpis
\font\nadpis=pagd8z at 14pt % nadpis
\font\pozn=pagk8z at 8pt % poznamka
\font\poznit=pagko8z at 8pt % poznamka italika
\begin{document}
{\velkynadpis Fonty v˜PostScriptu} \par
{\nabla s \varepsilon \nabla \Jako základní {\it bezpatkový\/} font
je použita rodina {\bf Helvetica}.
{\nabla} \parrow \parrowJako základní {\it patkový\/} font
je použita rodina {\bf Times Roman}.%
\footnote{{\pozn Obě rodiny představují
\{\text{poznit proportionální}\}\\end{document}
Ukázka pro základní písmo 12pt.
\documentstyle[czech,12pt]{article}
\font\rm=pagk8z at 12pt
\font\bf=pagd8z at 12pt
\font\it=pagko8z at 12pt
\rm
\font\velkynadpis=pagd8z at 21pt % hlavni nadpis
\font\nadpis=pagd8z at 17pt % nadpis
\font\pozn=pagk8z at 10pt % poznamka
\font\poznit=pagko8z at 10pt % poznamka italika
\begin{document}
{\velkynadpis Fonty v˜PostScriptu} \par
  ...
\end{document}
```
# 7. Použití speciálních symbolů

Z tabulky na str. 50 je vidět, že PostScriptové fonty také zahrnují fonty Symbol a Zapf Dingbats<sup>20</sup>. Naskýtá se otázka, jak použít nějaký symbol, když není přístupný z klávesnice. Řešení je jednoduché – v následujících tabulkách je nutné požadovaný symbol nalézt, zjistit jeho pořadové číslo a to pak použít jako parametr primitivu \char.

Například symbol ☎ byl vysazen příkazem:

 $\{\xrightarrow{char37}\}$ 

kterému předcházelo natažení fontu: \font\zpd=pzdr at 10pt

### 8. Jak to všechno funguje

Pokud se chcete dozvědět detailně, jak to všechno funguje, přečtěte si podkapitolu 9.4 v knize **Typografický systém T<sub>E</sub>X** ([4]). Zde se omezíme jen na základní informace a souvislosti.

Mějme soubor pokus.tex s příkazem:

\font\muj=pagk8z at 30pt

a pak po příkazu \muj napíšeme nějaký text. Při překladu souboru pokus.tex TEXem se vyhledá v adresáři D:\EMTEX\TFM\PS.XL2 soubor pagk8z.tfm. Jedná se o metriku fontu AvantGarde Book v kódování dle ISO 8859-2.<sup>21</sup>

Údaje získané z tohoto souboru jsou pro TEX naprosto dostačující – TEX nezajímá, jak jednotlivé znaky vypadají, ale jen jak jsou velké. Výsledkem je soubor pokus.dvi.

Po překladu se pokusíme spustit běžně používaný zobrazovač **dviscr**, tedy prohlédnout si pokus.dvi. Zde dojde k problému, protože **dviscr** nezná bitové mapy fontu AvantGarde Book ve velikosti 30pt v požadovaném rozlišení a nabídne nám tedy možnost dodatečného

 $20$ Občas isou zmiňovány jako "Pi fonty".

<sup>21</sup>Jak byla tato metrika získána se dozvíme později.

|                 | 0                    | $\mathbf{1}$          | $\overline{2}$          | 3                        | 4              | 5                       | 6                        | 7                       | 8                | 9                   |
|-----------------|----------------------|-----------------------|-------------------------|--------------------------|----------------|-------------------------|--------------------------|-------------------------|------------------|---------------------|
| $\theta$        |                      |                       |                         |                          |                |                         |                          |                         |                  |                     |
| 10              |                      |                       |                         |                          |                |                         |                          |                         |                  |                     |
| 20              |                      |                       |                         |                          |                |                         |                          |                         |                  |                     |
| 30              |                      |                       |                         | Ţ                        | Α              | #                       | Ε                        | $\%$                    | &                | Э                   |
| $\overline{40}$ | (                    | $\lambda$             | *                       | $^{+}$                   | ,              |                         |                          | $\bigg)$                | $\boldsymbol{0}$ | $\mathbf{1}$        |
| 50              | $\overline{2}$       | $\overline{3}$        | 4                       | 5                        | $\overline{6}$ | 7                       | 8                        | 9                       | $\vdots$         | $\vdots$            |
| 60              | $\lt$                | $=$                   | $\geq$                  | ?                        | $\cong$        | A                       | B                        | $\overline{\text{X}}$   | Δ                | Ē                   |
| 70              | Φ                    | $\Gamma$              | H                       | Ī                        | $\vartheta$    | $\overline{\mathrm{K}}$ | Λ                        | $\overline{\mathbf{M}}$ | N                | O                   |
| 80              | $\overline{\rm{II}}$ | $\overline{\Theta}$   | $\overline{\mathrm{P}}$ | Σ                        | T              | Y                       | ς                        | $\overline{\Omega}$     | Ξ                | Ψ                   |
| 90              | Z                    | $\Gamma$              | $\ddot{\cdot}$          | 1                        | $\perp$        |                         |                          | $\alpha$                | β                | χ                   |
| 100             | δ                    | ε                     | φ                       | γ                        | η              | $\mathbf{t}$            | φ                        | ĸ                       | λ                | μ                   |
| 110             | ν                    | $\mathbf 0$           | π                       | $\overline{\theta}$      | ρ              | $\sigma$                | τ                        | $\upsilon$              | $\varpi$         | $\omega$            |
| 120             | ξ                    | ψ                     | ζ                       | {                        |                | }                       | $\tilde{\phantom{a}}$    |                         |                  |                     |
| 130             |                      |                       |                         |                          |                |                         |                          |                         |                  |                     |
| 140             |                      |                       |                         |                          |                |                         |                          |                         |                  |                     |
| 150             |                      |                       |                         |                          |                |                         |                          |                         |                  |                     |
| 160             |                      | $\overline{\Upsilon}$ | 7                       | $\leq$                   | Ϊ              | $\infty$                | $\mathbf{f}$             | ♣                       | ٠                | ♥                   |
| 170             | ♠                    | $\leftrightarrow$     | $\leftarrow$            | ↑                        | $\rightarrow$  | ↓                       | $\overline{\circ}$       | 士                       | $\overline{''}$  | $\geq$              |
| 180             | ×                    | $\infty$              | $\partial$              | $\bullet$                | $\div$         | $\neq$                  | Ξ                        | $\approx$               | .                |                     |
| 190             |                      | له                    | X                       | $\overline{\mathcal{S}}$ | R              | Ю                       | $^{\circledR}$           | $\oplus$                | Ø                | $\cap$              |
| 200             | $\cup$               | $\supset$             | $\supset$               | $\sigma$                 | $\subset$      | $\subseteq$             | $\in$                    | ∉                       | ∠                | $\overline{\nabla}$ |
| 210             | $^{\circledR}$       | $^{\circ}$            | TM                      | П                        | $\sqrt{}$      | $\ddot{\phantom{0}}$    | $\overline{\phantom{0}}$ | $\wedge$                | $\vee$           | $\Leftrightarrow$   |
| 220             | $\Leftarrow$         | ⇑                     | $\Rightarrow$           | ⇓                        | ♦              |                         | $^{\circledR}$           | $\circledcirc$          | TM               | Σ                   |
| 230             |                      |                       |                         |                          |                |                         |                          | ₹                       | ι                |                     |
| 240             |                      |                       |                         |                          |                |                         |                          |                         |                  |                     |
|                 |                      |                       |                         |                          |                |                         |                          |                         |                  |                     |

Tabulka znaků fontu Symbol – psyr

generování těchto bitmap. Přijmeme-li jeho "šlechetnou" nabídku<sup>22</sup>, zdržíme se o několik vteřin, a protože implicitní nastavení  $\mathcal{C}_{\mathcal{S}}$ T<sub>E</sub>Xu neumožňuje automatické generování bitmap z PostScriptových fontů,<sup>23</sup> **dviscr**

Jak jsme zvyklí při generování chybějících bitmap CM fontů.

 $^{23}$ Důvod viz str. 8 v Pár poznámek... - [1].

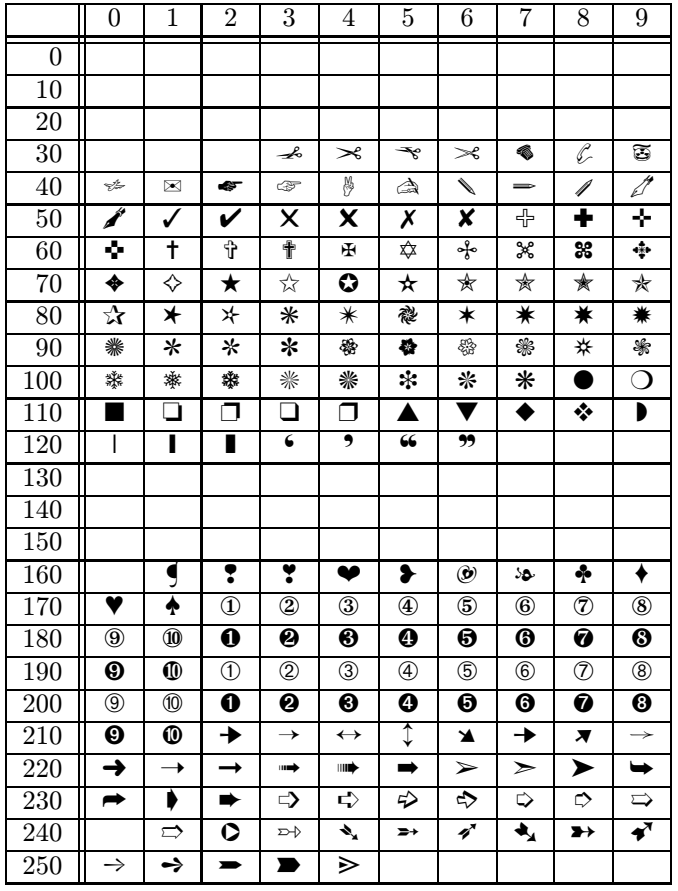

Tabulka znaků fontu Zapf Dingbats – pzdr

nám po chvíli neužitečné činnosti opět nabídne tutéž službu.

Po odpovědi, že nechceme generovat bitmapy, zobrazí **dviscr** co může. Fráze "co může" znamená, že uvidíme všechny znaky z Csfontů (byly-li nějaké použity) a prázdné šedě orámované boxy, které nahrazují znaky, od kterých nejsou bitmapy k dispozici. Jedná se o text, který jsme vysázeli fontem AvantGarde Book. Toto prohlédnutí si souboru pokus.dvi je dobré pro první ověření, že se nám něco podařilo vysázet, samozřejmě však nedostačuje.

Pro získání viditelného výsledku je vhodné použít příkazu z menu: Print/Output to pokus.ps, který vyvolá program **dvips**. 24

**Dvips** se ze souboru pokus.dvi dozví, že byl použit font s metrikou pagk8z.tfm. V adresáři D:\EMTEX\FONTS\VF\A2AC<sup>25</sup> k němu hledá jeho odpovídající virtuální font pagk8z.vf. Oba fonty musí mít stejné jméno (pagk8z) a liší se jen příponami (.tfm a .vf). V souboru pagk8z.vf si **dvips** přečte, že existuje soubor rpagk.tfm v adresáři  $\scriptstyle{\rm D:\Ket{26}}$ 

Všimněte si, že v názvu fontu s metrikou přibylo na začátku písmeno " $r$ ". To znamená, že se jedná o raw font, tedy skutečný – ne virtuální – font v původním kódování PostScriptových fontů – ne tedy v kódování ISO 8859-2. Z tohoho důvodu také na konci jména fontu zmizely znaky "8z". Metriky z tohoto souboru v daném kódování použije **dvips**.

V souboru pagk8z.vf je pro **dvips**, mimo informace o existenci rpagk.tfm, také uvedeno, že vlastní popis znaků fontu je svázán s názvem rpagk, který je součástí souboru:

D:\EMTEX\DATA\DVIPS\psfonts.map.

Podle odkazu rpagk se **dvips** z psfonts.map na téže řádce dozví, že skutečné PostScriptové jméno fontu je AvantGarde-Book.

Protože v psfonts.map není na zmíněné řádce uvedena žádná další informace, je to pro **dvips** znamení, že se jedná o interní font tiskárny<sup>27</sup>. **Dvips** tedy jen do výsledného výstupního souboru pokus.ps zapíše, že je použit font AvantGarde-Book a text vysázený tímto fontem uloží do pokus.ps. Vlastní digitalizace použitých znaků v textu je pak prováděna až při tisku prostředky tiskárny.

Získaný soubor pokus.ps můžeme buď vytisknout na PostScriptové tiskárně nebo zobrazit na obrazovce pomocí některého PostScriptového prohlížeče – např. již zmiňovaného **Ghostscript** s **Ghostview**, máme-li ho ovšem někde nainstalován.

 $^{24}\mathrm{P}\v{r}$ edtím ale musíme zvolit tiskárnu PS Laser, nemáme-li ji implicitní.

<sup>25</sup>Proč zrovna v tomto adresáři viz dále.

<sup>26</sup>Správně by měl ležet v adresáři D:\EMTEX\TFM\PS.RAW, ale takto je **dvips** distribuován.

<sup>27</sup>Jeho matematický popis je uložen v ROM tiskárny.

# 9. Co si počít, chceme-li více fontů

Jsou tři možné odpovědi na tuto otázku:

### ❶ Nestačí nám náhodou standardní fonty?

Je vhodné prohlédnout si tabulku na str. 50, případně přeložit a vytisknout soubor D:\EMTEX\DOC\A2AC\test8z.tex, kde jsou větší ukázky písem uvedených ve zmíněné tabulce. Pro naprostou většinu požadavků by měly stačit.

### ❷ Použít to, co už je hotovo.

Jsme-li nezvratně přesvědčeni, že naše dílo musí být vysázeno ještě jinými, než dosud popsanými fonty, pak je vhodné provést průzkum adresářů: D:\EMTEX\TFM\PS.XL2 a D:\EMTEX\TFM\DVIPS.

Metriky zde nalezené – například pagkc8z.tfm, tj. AvantGarde- -Book Small Caps – vyzkoušet na jednoduchém příkladě a pak použít.

Výhoda tohoto postupu je, že nemusíme zasahovat do konfigurace  $\mathcal{C}$ STEXu '96.

### ❸ Generovat nové fonty.

Před touto aktivitou musím z vlastní neblahé zkušenosti důrazně varovat. Určitě totiž budete mít potíže vzniklé tím, že při přípravě někde uděláte chybu a pak tím, že tato činnost s kompletním testováním nových fontů zabere mnoho času. Neberete-li toto varování vážně, či je potřeba nových fontů tak nutkavá, pak čtěte dále a obrňte se trpělivostí.

Dalším problémem je, že pro tyto fonty nejsou vygenerovány bitmapy (.pk), takže **dviscr** znaky fontu nezobrazí.<sup>28</sup>

První a nezbytnou podmínkou je nutnost mít požadovaný PostScriptový font. Tyto fonty jsou licencované a musí se za ně platit, to znamená, že nejsou<sup>29</sup> volně přístupné ve veřejných archivech.

Není ovšem hned třeba opouštět pracoviště s průhlednou záminkou nákupu nových fontů. Můžeme mít totiž ve své organizaci tyto fonty legálně zakoupené aniž o tom víme. Začteme-li se do popisu **dvips** – viz

<sup>28</sup>Řešením pak je použít program **ps2pk** pro přípravu bitmap – viz:

ftp://ftp.muni.cz/pub/tex/CTAN/fonts/utilities/ps2pk/ps2pk15.zip

 $^{29}$ Pokud je tam naleznete, vězte, že existuje mnoho fontů  ${\bf v}$ e formátu Type 1, ale žádnou firmou nelicencovaných. Může se jednat o kvalitní písma, stejně tak jako o písma, s nimiž budou potíže.

[3], najdeme tipy, kde lze takové soubory nalézt<sup>30</sup>, protože jsou placenou součástí např. X-Windows systému.

Dejme tomu, že jsme se zhlédli v písmu Souvenir Light. Pro zdárnou činnost potřebujeme tento font popsaný dvěma soubory. Prvním je metrika s příponou . $afm - Adobe Font Metric$ . Druhým je matematický popis tohoto fontu. Zde máme dvě možnosti – buď je k dispozici soubor .pfb nebo .pfa. První označuje PostScript Font Binary a druhý PostScript Font ASCII, přičemž použít můžeme libovolný z nich.

### Poznámka:

Ve skutečnosti ale potřebujeme celkem osm souborů, protože určitě budeme chtít i tučnou verzi, italiku a když už to všechno děláme, tak proč ne i tučnou italiku.

První problém nastává se jmény souborů. Získáme totiž pravděpodobně soubory Souvenir-Light.afm, Souvenir-Demi.afm, Souvenir-LightItalic.afm, Souvenir-DemiItalic.afm (plus tytéž soubory s příponou .pfa).

Jména souborů jsou krásně významová, ale MS-DOS má nepříjemné omezení délky jména na osm znaků. Je tedy nutné prostudovat způsob tvoření krátkých jmen fontů – buď z tabulky na str. 50 a následného popisu, nebo lépe z popisu **dvips** (viz [3]).

Soubory tedy přejmenujeme na psol.afm, psod.afm, psoli.afm a psodi. $a$ fm<sup>31</sup> (plus tytéž soubory s příponou .pfa). Dále je dobré zkontrolovat, zda v adresáři D:\EMTEX\TFM\PS.XL2 už nejsou tato jména použita pro jiný font a pokud ne, přeneseme všech osm souborů na své PC do nově vytvořeného adresáře D:\PRIPRAVA.

Dalším problémem je, že jsme získali PostScriptové fonty, ale nejsou počeštěné<sup>32</sup>.

Pro tento účel připravil pan Olšák program **a2ac**<sup>33</sup>, který je uložen v D:\EMTEX\BIN. K němu potřebujeme ještě korekční tabulku cscorr.tab a dva soubory pro kódování xl2.enc a xt2.enc – všechny tři nalezneme v adresáři D:\EMTEX\DATA\A2AC.

<sup>30</sup>Například /usr/lib/X11/fonts/Type1Adobe

 $31$ **Pozor** – iméno by nemělo být delší než šest písmen!

<sup>32</sup>Máme-li náhodou počeštěné, přeskakujeme následující popis programu **a2ac**.

<sup>33</sup>Dokumentace k programu je v D:\EMTEX\DOC\A2AC\a2ac-cz.doc

Všechny čtyři soubory doporučuji překopírovat do pomocnáho adresáře D:\PRIPRAVA, aby byly co nejmenší problémy. Činností **a2ac** dostaneme počeštěnou metriku, tedy např. soubor psol8z.afm.

Způsob spuštění programu viz dále, zde jen pragmaticky, proč musíme mít dva soubory pro kódování, které navíc budou potřebné až pro program **afm2tfm**.

Potřebujeme-li mít v českých textech znak zpětného lomítka (backslash  $\setminus$  ve stejném fontu, použijeme kódovací soubor xt2.enc a výsledný soubor bude mít název psol8t.tfm. Běžnější je ale použití kódovacího souboru xl2.enc, čímž získáme soubor s názvem psol8z.afm, obsahující ligatury, atd. Není dokonce vyloučeno, abychom připravili a dále používali oba soubory, tedy psol8t.afm a psol8z.afm.

Jinak řečeno – soubory \*8t jsou kódovány podle Computer Modern typewriter fontů + ISO 8859-2 a soubory \*8z podle Computer Modern roman fontů + ISO 8859-2. Přesný rozdíl mezi nimi viz Dodatek F ve [4].

Další, co je nutné vyřešit, je výroba metriky raw fontu (například rpsol.tfm), kterou je schopen rozeznat **dvips**. Dále pak příprava virtuálního popisu počeštěného fontu (např. psol8z.vpl), ze které se připraví virtuální font. Pro obě tyto činnosti použijeme program **afm2tfm** z adresáře D:  $\EMTEX\BH^34$  Tento soubor opět zkopírujeme do adresáře D:\PRIPRAVA

Práce nekončí – dále je nutné z virtuálního popisu fontu vytvořit metriku, kterou rozeznává TEX (např. psol8z.tfm) a virtuální font pro **dvips** (např. psol8z.vf). K tomu nám poslouží program **vptovf** z adresáře D:\EMTEX\BIN, který opět zkopírujeme do D:\PRIPRAVA.

Protože přípravu fontů budeme opakovat čtyřikrát, je vhodné připravit si dávkový soubor konv.bat, s tímto obsahem:

```
@echo off
a2ac %1.afm cscorr.tab %18z.afm > nul
afm2tfm %18z.afm -t xl2.enc -v %18z r%1 >>fonty.txt
vptovf %18z.vpl %18z.vf %18z.tfm > nul
```
Tento dávkový soubor implicitně využívá kódovací soubor x12.enc, takže výsledné metriky budou v kódování roman Csfontů.

<sup>34</sup>Dokumentace k němu je v popisu **dvips**.

Nyní již stačí spustit čtyřikrát dávkový soubor konv.bat, tedy:

D:\PRIPRAVA>konv psol

D:\PRIPRAVA>konv psod

D:\PRIPRAVA>konv psoli

D:\PRIPRAVA>konv psodi

Kromě všech metrik a virtuálních souborů dostaneme také soubor fonty.txt, ve kterém jsou skutečné názvy použitých fontů a budeme ho potřebovat pro modifikaci souboru psfonts.map.

Nyní je nutné přesunout vzniklé soubory na správná místa takto:

p\*8z.tfm → D:\EMTEX\TFM\PS.XL2 rp\*.tfm → D:\EMTEX\TFM\PS.RAW  $p*8z.vf \rightarrow D:\EHTEX\FONTS\VF\A2AC$ 

Soubory p\*.vpl a p\*.afm můžeme vymazat.

### Poznámka:

Název adresáře D:\EMTEX\TFM\PS.XL2 vznikl z Extended ISO La- $\sin 2$ , který zahrnuje jak kódy "8z" tak i kódy "8t".

Adresář D:\EMTEX\FONTS\VF\A2AC je použit proto, že virtuální fonty byly počeštěny pomocí programu **a2ac**.

Po tomto přesunu zbudou v adresáři D:\PRIPRAVA ještě soubory .pfa. Pro ně vytvoříme adresář D:\EMTEX\PSFONTS a do něho je všechny přesuneme.

Nyní nám v adresáři D:\PRIPRAVA zůstává jen soubor fonty.txt, který má momentálně tento obsah:

```
rpsol Souvenir-Light
rpsod Souvenir-Demi
rpsoli Souvenir-LightItalic
rpsodi Souvenir-DemiItalic
Tento soubor editorem upravíme do tvaru:
rpsol Souvenir-Light < d:\emtex\psfonts\psol.pfa
rpsod Souvenir-Demi < d:\emtex\psfonts\psod.pfa
rpsoli Souvenir-LightItalic < d:\emtex\psfonts\psoli.pfa
rpsodi Souvenir-DemiItalic < d:\emtex\psfonts\psodi.pfa
a jeho obsah přidáme na konec souboru psfonts.map, který se na-
chází v adresáři D:\EMTEX\DATA\DVIPS. Tyto řádky říkají programu
```
**dvips**, že fonty nejsou interní, ale že jejich matematický popis má hledat v příslušných souborech adresáře D:\EMTEX\PSFONTS

### Zde je *malá ukázka, že od této chvíle jsou fonty rodiny Souvenir* **prˇipraveny k pouzˇitı´**.

Dále zkopírujeme soubor D:\EMTEX\DOC\A2AC\test8z.tex do svého adresáře a podle něj připravíme soubor pokus.tex, kde použijeme všechny námi vytvořené fonty. Tento soubor přeložíme, vytiskneme a výsledek pozorně prohlédneme. Teprve nyní je možné nově generované fonty používat.

### 10. Problémy a dobré rady

Problémů může nastat spousta. Zde budou zmíněny některé, se kterými jsem se setkal a – většinou díky laskavé pomoci a radě pánů Olšáka a Wagnera<sup>35</sup> – vyřešil nebo alespoň nalezl vysvětlení.

### ❶ Neměňte konfigurační soubory

Popsaná instalace PostScriptových fontů a spolupracujících programů v CSTFXu '96 je funkční. Nevylepšujte ji metodou pokusu a omylu!

#### ❷ Něco zdánlivě chybí

Budete-li pátrat, kde jsou uloženy některé soubory – např. raw metriky od ptmr8z.tfm – nenajdete je. Nepropadejte ale panice, tyto soubory neexistují, protože při vytváření programem **afm2tfm** je vytvořen odkaz na původní nepočeštěný soubor – např. rptmr.tfm.

### ❸ Není možné vysázet zpětné lomítko **\**

V některých fontech skutečně tento znak není, respektive měl by být jen ve fontech p\*8t.tfm. Použijte zpětné lomítko z Csfontů nebo z PostScriptových fontů z rodiny Courier. Potřebujete-li bezpodmínečně zpětné lomítko z téhož fontu – jako v tomto nadpise, použijte přímo raw font: \font\rncb=rpncb at 12pt a {\rncb\char92}

<sup>35</sup>Kterým touto cestou ještě jednou děkuji.

### ❹ Program **afm2tfm** nefunguje

Objevíte-li při generování fontů, že se nevytvořily požadované soubory, podívejte se do souboru D:\EMTEX\fonty.txt. Obsahuje-li místo jména fontu text: emx not found, znamená to, že **afm2tfm** nemá vhodné podmínky pro práci. Nejjednodušším řešením je spustit CSTEX, pak příkazem File/DOS ... vyvolejte Norton Commander (nebo jiný podobný program) a celé generování fontů proveďte znovu. Poté se vraťte zpět do prostředí CsT<sub>EXu</sub>.

#### ❺ Pozor na velká a malá písmena

Toto varování je v MS-DOSu poněkud kuriózní, ale při generování nových PostScriptových fontů je třeba používat jen malá písmena.

Chybou je tedy např.: konv PSOL, kdy jména souborů v adresáři D:\PRIPRAVA získáme pomocí: dir \*.afm > a.txt a následnou editací souboru a.txt.

MS-DOS malá a velká písmena nerozeznává, **dvips** ano.

#### ❻ Chybějící akcentovaná písmena

Při zkoušce nově vygenerovaných PostScriptových fontů můžeme zjistit, že některá akcentovaná písmena chybí – často např. "Á". Problém je ve složitosti popisu tohoto fontu a řešení vede na změnu souboru cscorr.tab. Celkové řešení není často triviální – dobrá rada je: Nepoužívejte takovýto font.

Pokud chcete přesto provést několik pokusů, které ale nemusí vést k cíli, zkopírujte soubor cscorr.tab. V novém souboru nahraďte u chybějících akcentovaných znaků prefix NC prefixem RC a znovu opakujte celý postup generování fontu s tímto upraveným souborem.

#### ❼ Některé akcenty nejsou správně posazeny

Toto je opět problém vzniklý při generování nových PostScriptových fontů. U skloněných verzí (italik) některých fontů nejsou akcenty posazeny správně. Tento problém a jeho řešení je popsán v [2] – vede opět ke úpravě kopie cscorr.tab (podrobně viz [6]). Doporučuji opět nepoužívat tento font, dokud nezískáme jeho lepší variantu připravenou odborníkem.

# Literatura

- [1] Olšák, P.: Pár poznámek k novému CSTEXu. Zpravodaj Československého sdružení uživatelů T<sub>E</sub>Xu  $1/1996$ , 1–14,
	- též: http://math.feld.cvut.cz/ftp/cstex/parpozn.ps
- [2] Wagner, Z.: Instalace českých PostScriptových fontů. Součást souboru: ftp://math.feld.cvut.cz/pub/cstex/msdos/cspsfont.zip

po rozbalení soubor D:\EMTEX\DIST\cspsfont.drv

- [3] Rokicki, T.: DVIPS: A TEX Driver. Součást souboru: ftp://math.feld.cvut.cz/pub/cstex/msdos/dvipsexe.zip po rozbalení soubor D:\EMTEX\TEXINPUT\DVIPS\dvips.tex
- [4] Olšák, P.: Typografický systém T<sub>E</sub>X. C<sub>S</sub>TUG, 1995.
- [5] Olšák, P.: Úvaha o fontech v CSTEXu. http://math.feld.cvut.cz/ftp/olsak/bulletin/uvaha.ps
- [6] Olšák, P.: Program a2ac. Zpravodaj Československého sdružení uživatelů TEXu 1/1996, 23–30, též součást souboru: ftp://math.feld.cvut.cz/pub/cstex/msdos/cspsfont.zip po rozbalení soubor D:\EMTEX\DOC\A2AC\a2ac-cz.doc
- [7] Olšák, P.: Dvojité hranaté závorky v matematice. http://math.feld.cvut.cz/ftp/olsak/bulletin/bbold.ps

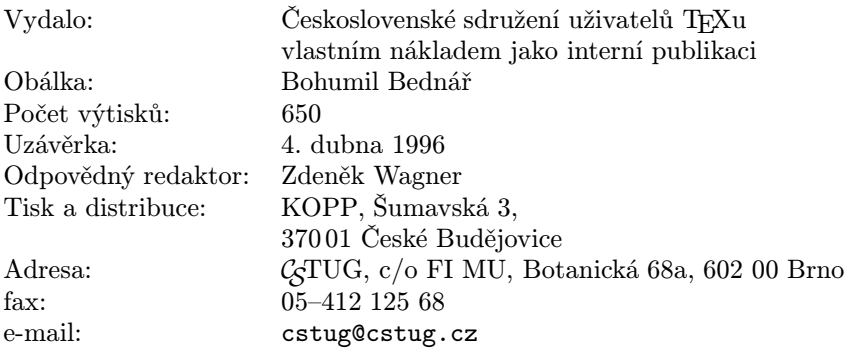

Zřízené poštovní aliasy sdružení CSTUG:

bulletin@cstug.cz, zpravodaj@cstug.cz korespondence ohledně Zpravodaje sdružení